### **UNITED STATES** PATENT AND TRADEMARK OFFICE

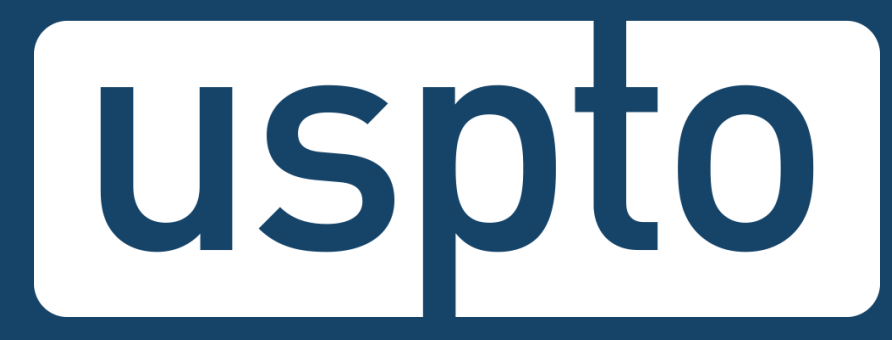

# **Patent Center Beta release training for participants**

eMod Team Office of Patent Information Management United States Patent and Trademark Office

> **JNITED STATES** PATENT AND TRADEMARK OFFICE

## **Patent Center overview**

Replaces legacy patent application systems (EFS-Web, Public PAIR, Private PAIR) for filing and managing patent applications

### Single interface

•Features unified and intuitive interface for filing and managing patent applications •Single search bar for retrieving applications

### Recent technology

- •Sponsorships carry over from EFS-Web and PAIR to Patent Center
- •Updated infrastructure allows for more efficient USPTO system integration
- •Enables increased functionality and overall system usefulness

### Authentication

- •Use your USPTO.gov account that is used to access EFS-Web and Private PAIR
- •Role-based access
- •Practitioner
- •Support Staff
- •Independent Inventor
- •Guest

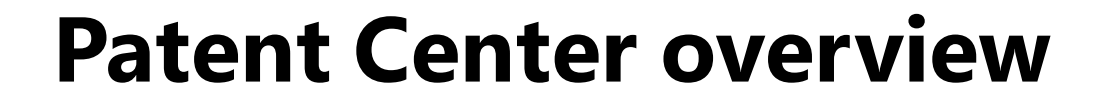

DOCX/XML features including multi-section DOCX

Upload multiple documents at a time

Drag and drop for document upload

Intuitive document codes/descriptions

New look and feel (user interface)

Save submissions at any time

# **Patent Center**

Patent Center is the Next Generation System that will replace EFS-Web and PAIR for filing and managing patent applications. Patent Center features a unified, user-friendly interface and will eventually incorporate all the capabilities of EFS-Web,

PAIR, and much more.

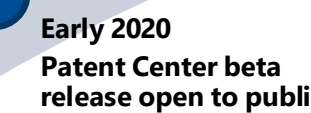

- Anyone may join the beta
- Open training sessions

### **Fall 2019 Patent Center limited beta release**

- System: Next Gen
- Participants: external (via registration)
- Invitee-only training sessions

### **Mid-2020**

### **Continued refinement of Patent Center beta**

- Gather and review external input from stakeholders
- Continue to add functionalities found in EFS-Web, Public PAIR, and Private PAIR
- Continue to improve back end systems integration

### **2020-2021+ Patent Center with full functionality**

- Continue support of Patent Center beta and EFS-Web, Public PAIR, and Private PAIR
- Refine previous features
- Finish incorporating functionality found in EFS-Web, Public PAIR, and Private PAIR
- Start to prepare for the decommission of EFS-Web, Public PAIR, and Private PAIR

### **2022 Decommission EFS-Web, Public PAIR, and**

**Private PAIR**

- Decommission EFS-Web, Public PAIR, and Private PAIR
- Continue to add new functionality based on user feedback

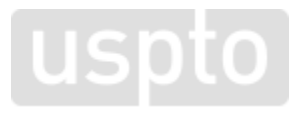

- **release open to public**
- 
- Incorporate additional features based on user feedback and stakeholder interests

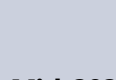

# **Guidelines highlights**

- Utilize Patent Center for the features that are available. Features that are not yet available can be accessed via EFS-Web and PAIR.
- The use of Patent Center will not change any statutory requirements.
- Refrain from submitting the same documents through both Patent Center and EFS-Web.
- Contact the EBC by phone, email, and/or the eMod mailbox to document errors, problems, or questions during the beta release period.
- Notify the USPTO eMod Team through the Patent Center Beta Release **IdeaScale** Campaign with any helpful suggestions for new or improved features.

# **Filing types available**

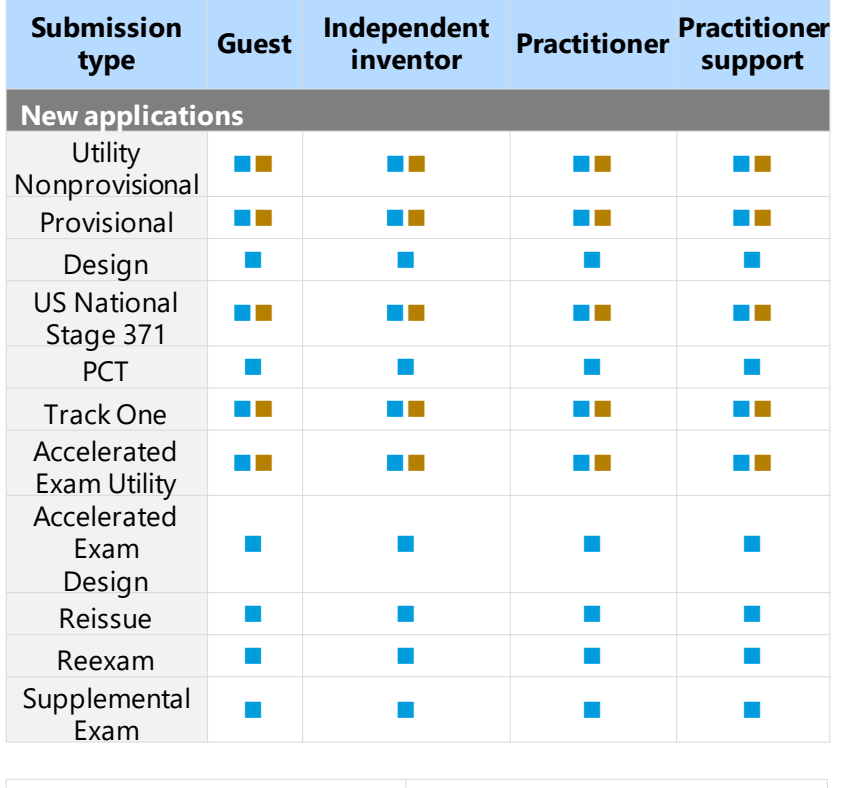

7

**Available Available <b>Available with DOCX** 

*Do not attempt to submit follow-on* 

*submissions for unsupported filing types*

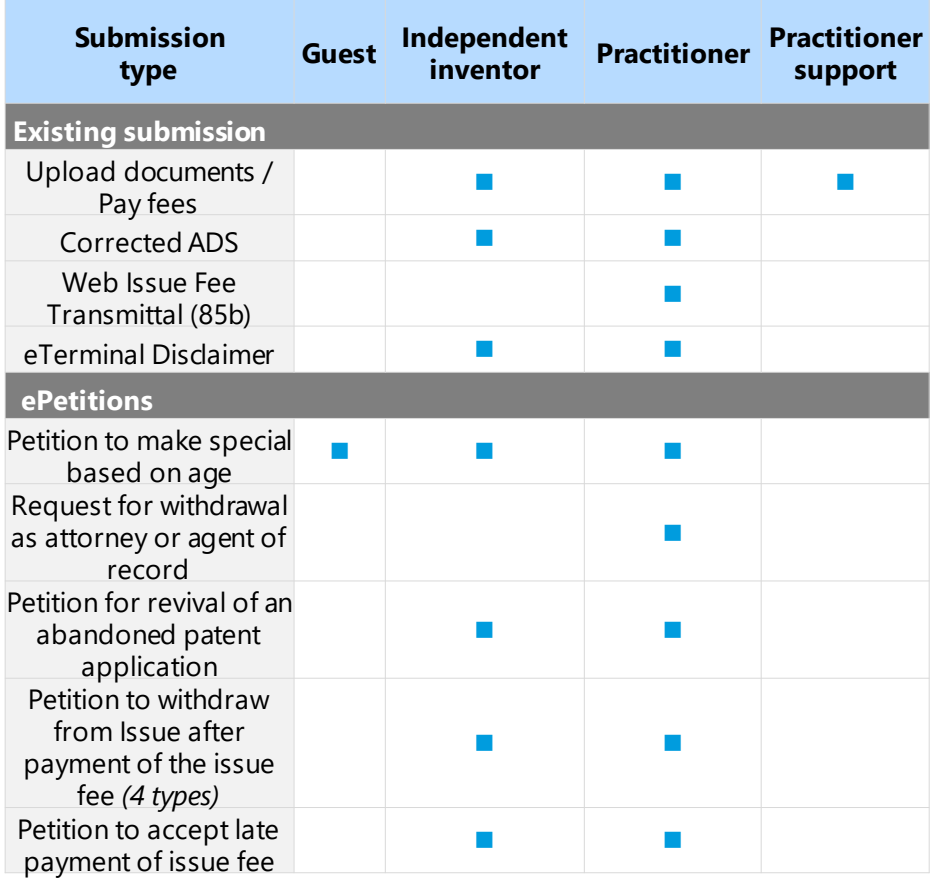

# **Filing highlights**

- Web-ADS or Upload Fillable Form (AIA 14)
- Entered fee attributes, such as filing type and entity status, will determine the fees to be listed (unavailable fees will not be displayed)
- Ability to calculate and pay fees for extension of time for an application
- Multiple documents may be uploaded at once
- Saved submissions will now be stored for 14 days (an increase from the previous seven days in EFS-Web)
- Submission receipt and payment receipt
- Automated document code assignment is more accurate

# **DOCX highlights**

- Safe and stable for creating, authoring, and processing IP documents
- Multi-section documents (specification, claims, and abstract on one single document) is now available
- Automatic page numbering
- Paragraph numbering validation for specification
- Detect independent and dependent claim counts
- Feedback document will show independent and dependent claim count
- Improved validation of claims
	- Improper claim dependency
	- Missing claim numbering
	- Duplicate claim numbering
	- Claim must end in a period
	- Claim must begin with a capital letter
	- Claim must not contain more than one sentence
- Automatic English detection

# **Retrieval highlights**

- Single search bar for retrieving applications
- New filters to minimize applications/submissions displayed
- Customizable views with the ability to add and remove columns
- Option to download XML from all pages, a single page, or multiple applications on page
- Preview and download outgoing correspondence
- Modify single and multiple attorney docket numbers
- Docket number filter for exact, starts with, and contains options
- View and download receipts for the last 40 submissions filed
- Create/update customer number
	- Attorneys not currently enrolled in Patent Center will be displayed
	- Independent Inventors can now create a new customer number
- Sponsorship
	- View active and pending requests for sponsorship
	- Remove current sponsorships
	- Approve or deny sponsorship requests (practitioner)

# **Patent center interface**

## **Authentication**

### Registered user **Guest user**

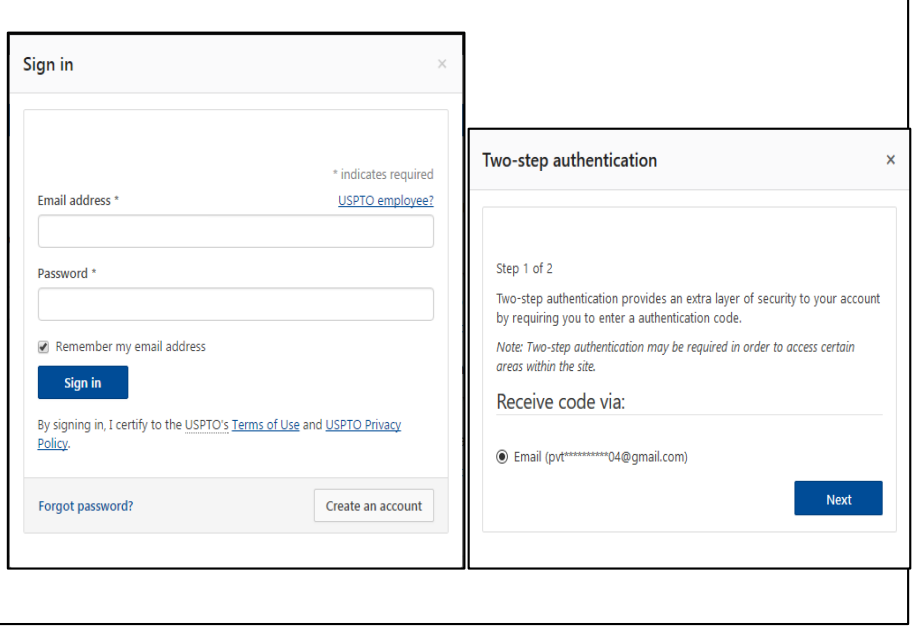

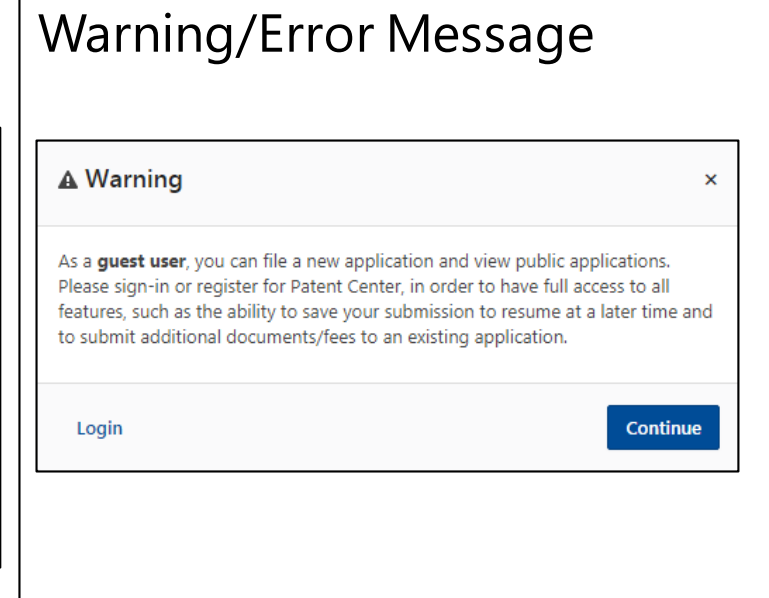

## **Patent Center dashboard**

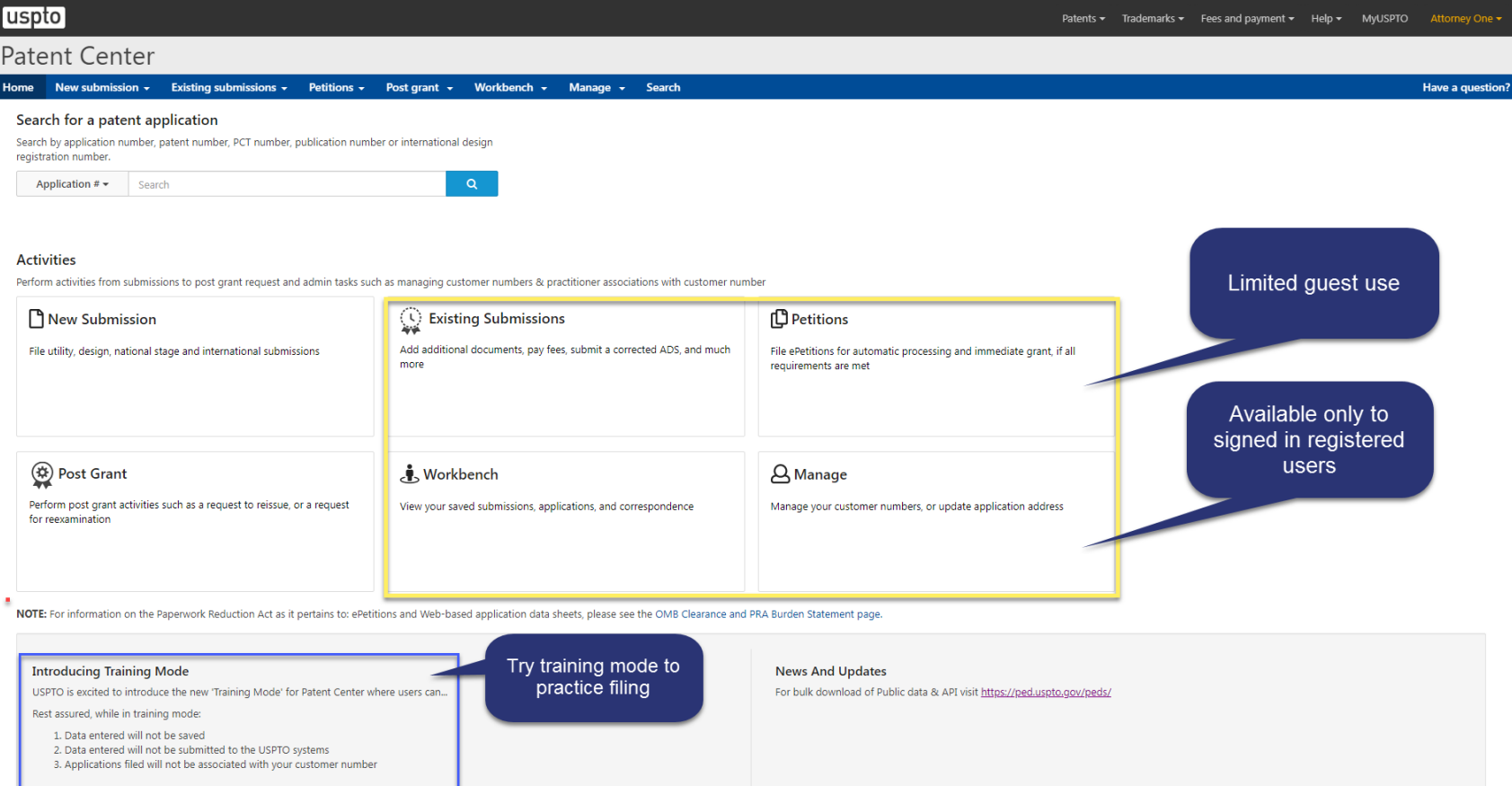

# **Recognizing training mode**

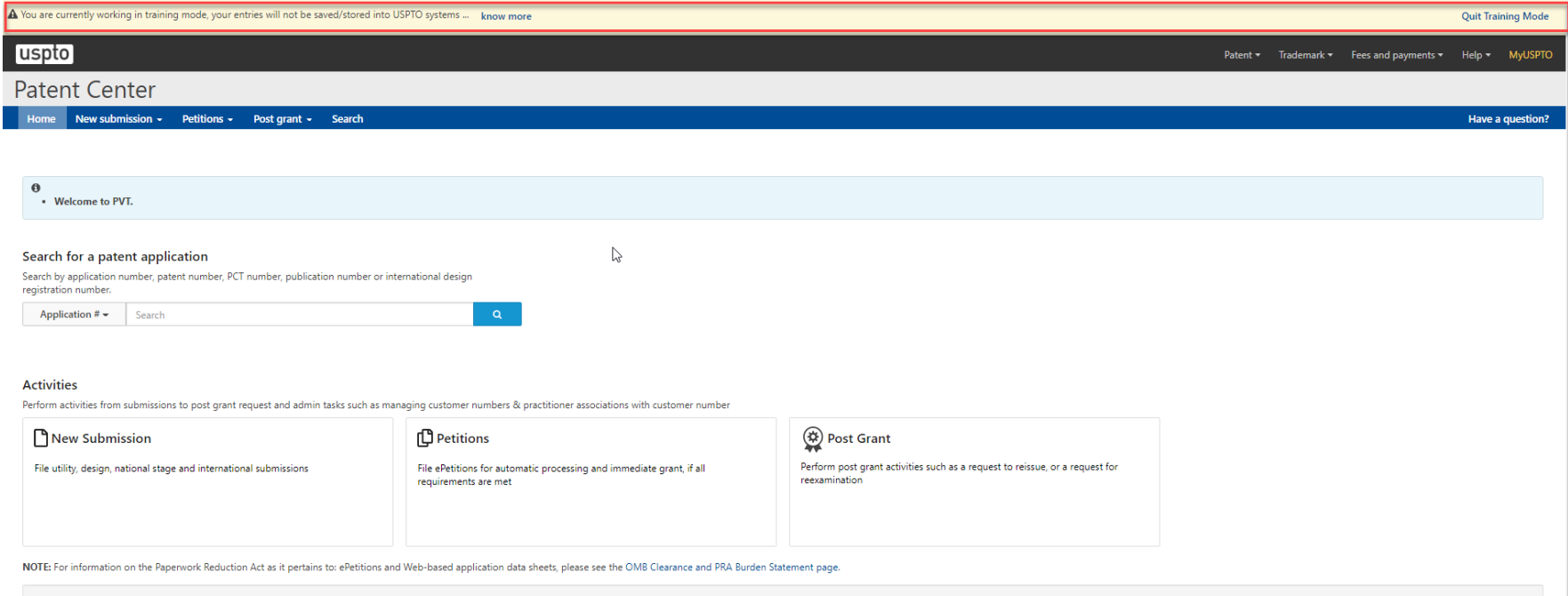

USD<sup>to</sup> PATENT AND TRADEMARK OFFICE

## **Patent Center–submissions management**

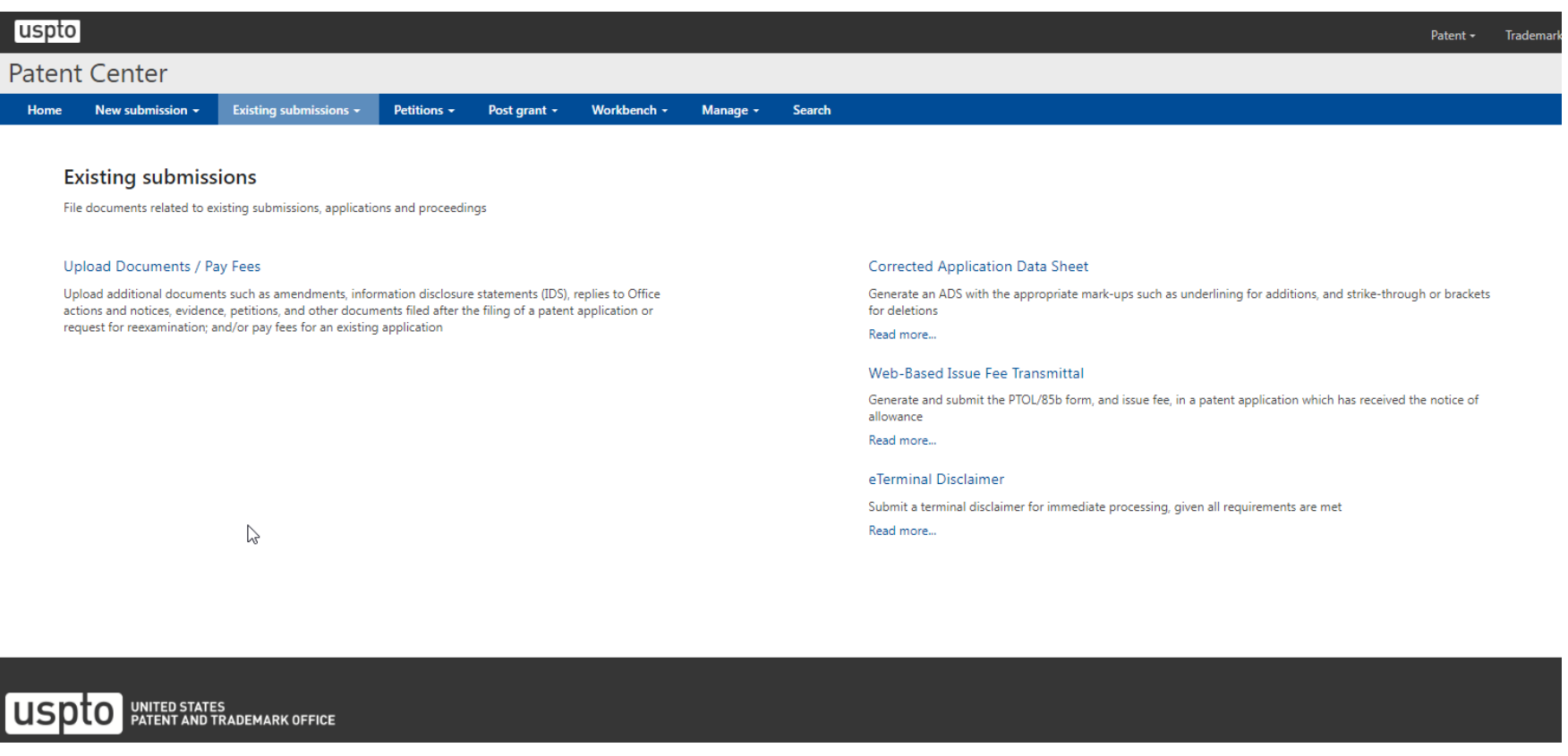

## **Patent Center–workbench–saved submissions**

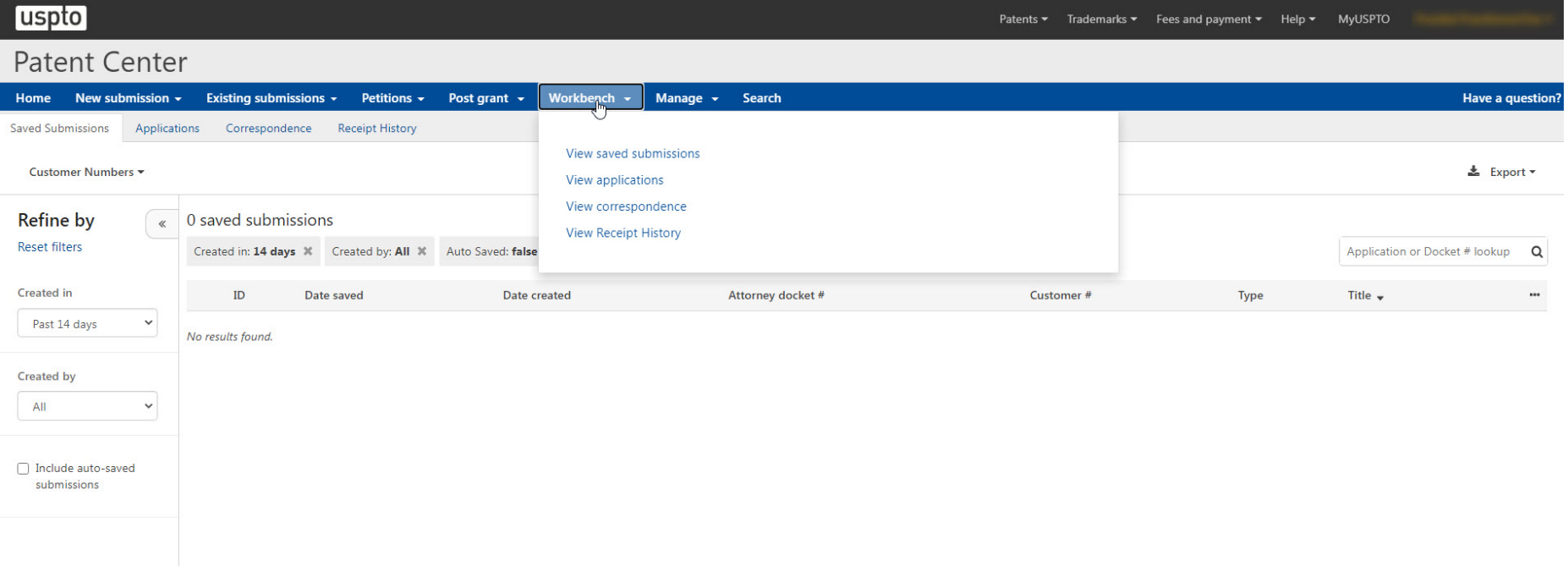

# **Patent Center-workbench-applications**

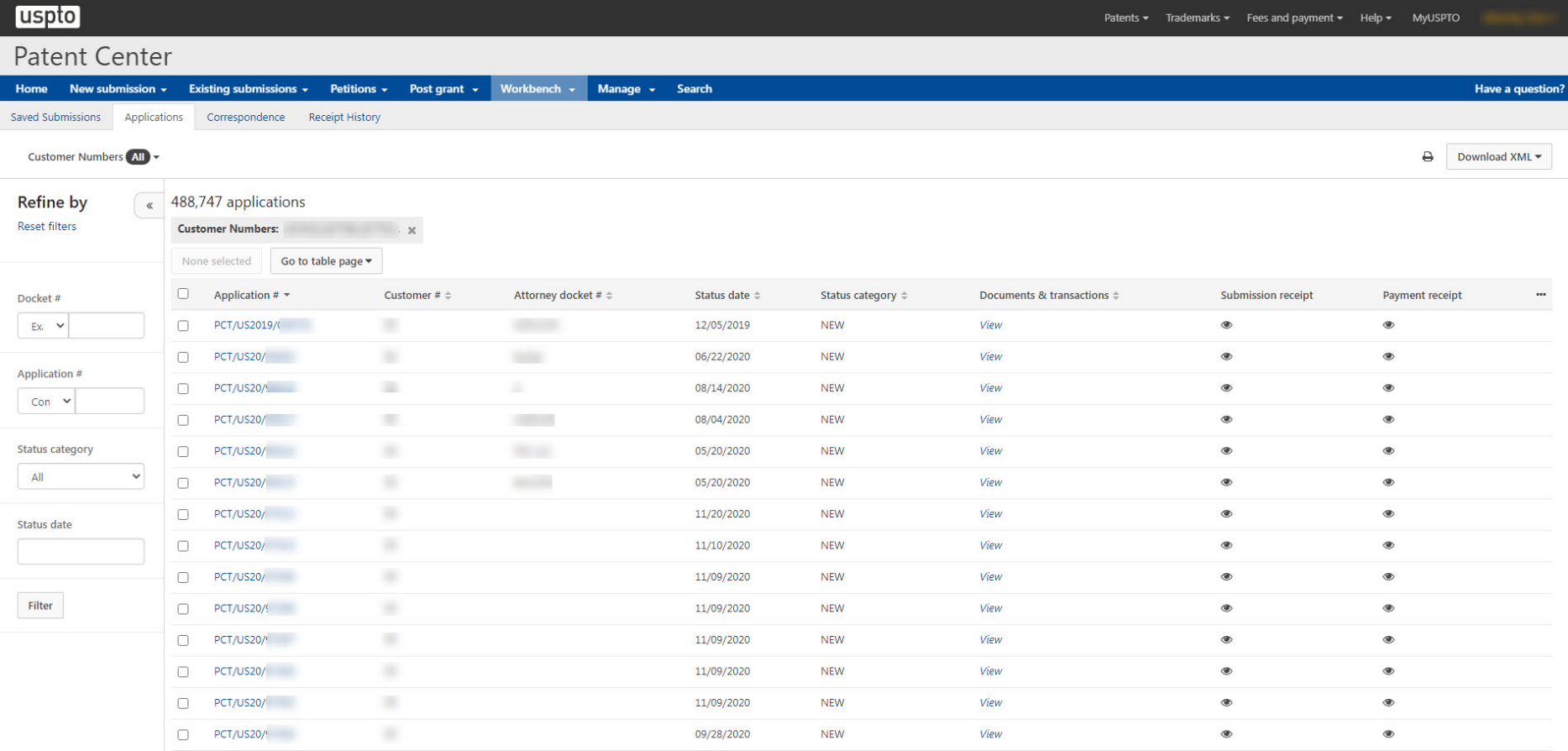

## **Patent Center–workbench–correspondence**

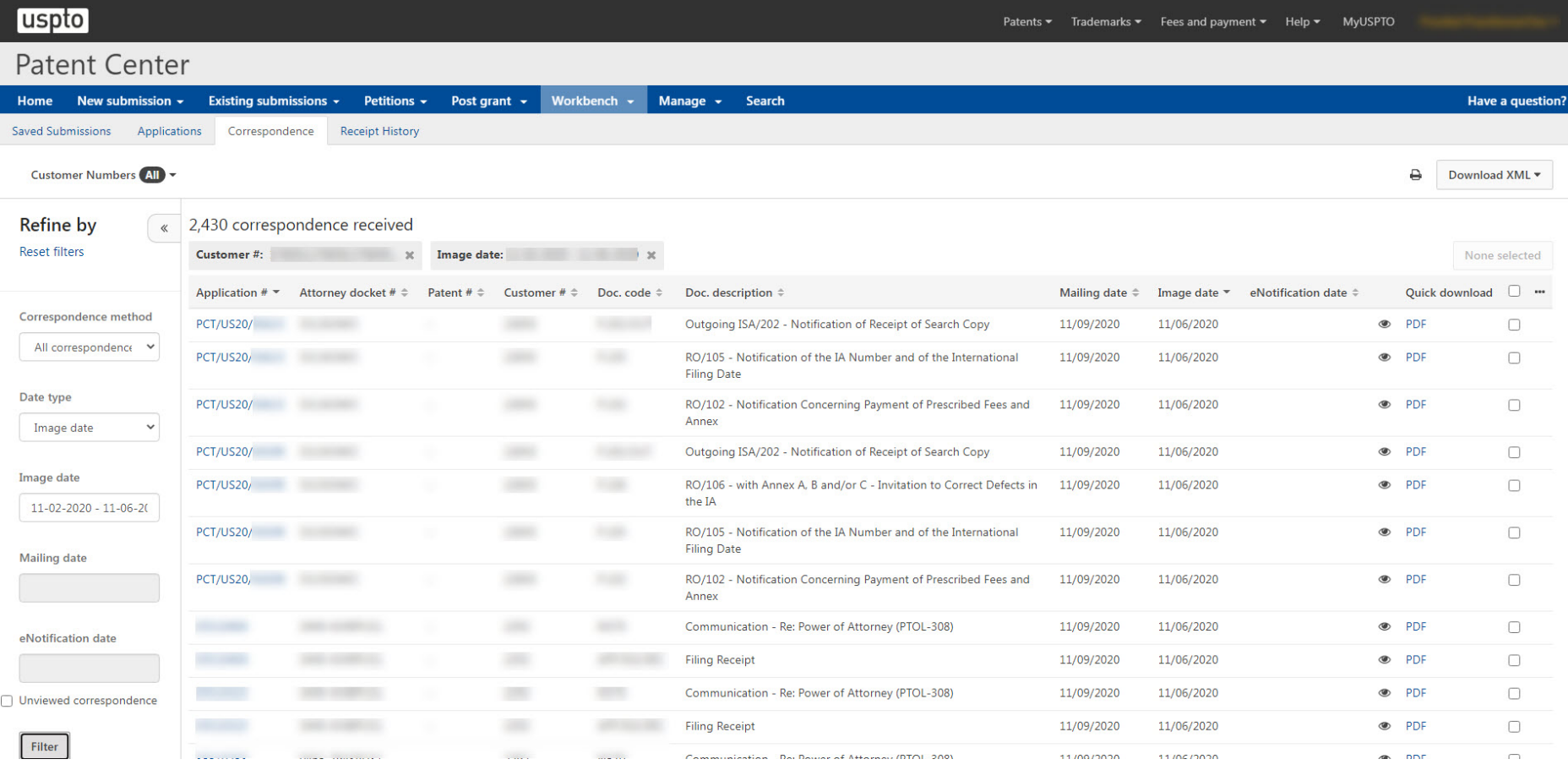

## **Patent Center–workbench–receipt history**

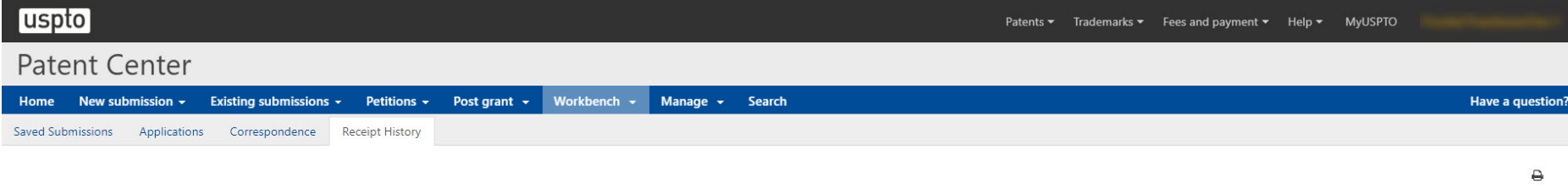

#### 40 submissions

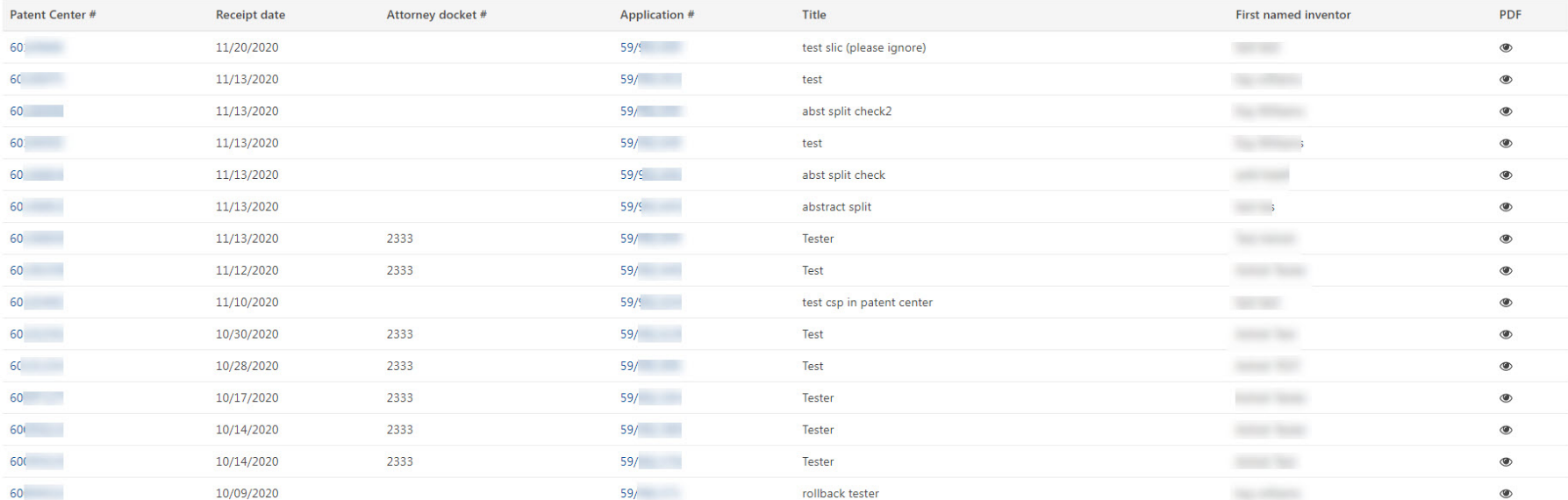

# **Patent Center-online petitions**

### Patent Center

New submission  $\sim$ Existing submissions + Petitions -Post grant  $\sim$ Workbench  $\sim$ Manage  $\rightarrow$ Search

### **Petitions**

The petition PDF Form is not required for the following ePetitions, Petition information will be entered directly into the system. See the Resources Page for additional information.

#### PETITIONS - PENDING

#### Petition to make special based on age (37 CFR 1.102)

Submit a petition for accelerated examination by providing a statement of age (minimum 65 years of age) for one or more inventors

Read more...

#### Request for Withdrawal as Attorney or Agent of Record (37 CFR 1.36)

A registered patent attorney or patent agent who has been given a power of attorney pursuant to § 1.32(b) may withdraw as attorney or agent of record.

#### Read more.

#### Petition for Revival of an Abandoned Patent Application Abandoned Unintentionally (37 CFR 1.137(a)) (For Cases Abandoned After 1st Action and Prior to Notice of Allowance)

File a petition for revival of abandoned application, or terminated or limited reexamination prosecution.

Read more..

### PETITIONS - ALLOWED

#### Petition to withdraw from Issue after Payment of the Issue Fee (37 CFR 1.313(c)(1) or (2))

Submit a petition requesting to withdraw from issue after payment of the issue fee

Read more...

#### Petition to Withdraw from Issue after Payment of the Issue Fee (37 CFR 1.313(c)(1) or (2) with **Assigned Patent Number)**

Submit a petition requesting to withdraw from issue after payment of the issue fee

Read more...

#### Petition to Withdraw from Issue after Payment of the Issue Fee (37 CFR 1.313(c)(3))

Submit a petition requesting express abandonment after payment of the issue fee

Read more...

#### Petition to Withdraw from Issue after Payment of the Issue Fee (37 CFR 1.313(c)(3) with Assigned Patent Number)

Submit a petition requesting express abandonment after payment of the issue fee

Read more...

Petition to Accept Late Payment of Issue Fee - Unintentional Late Payment (37 CFR 1.137(a))

### **Patent Center–customer number management**

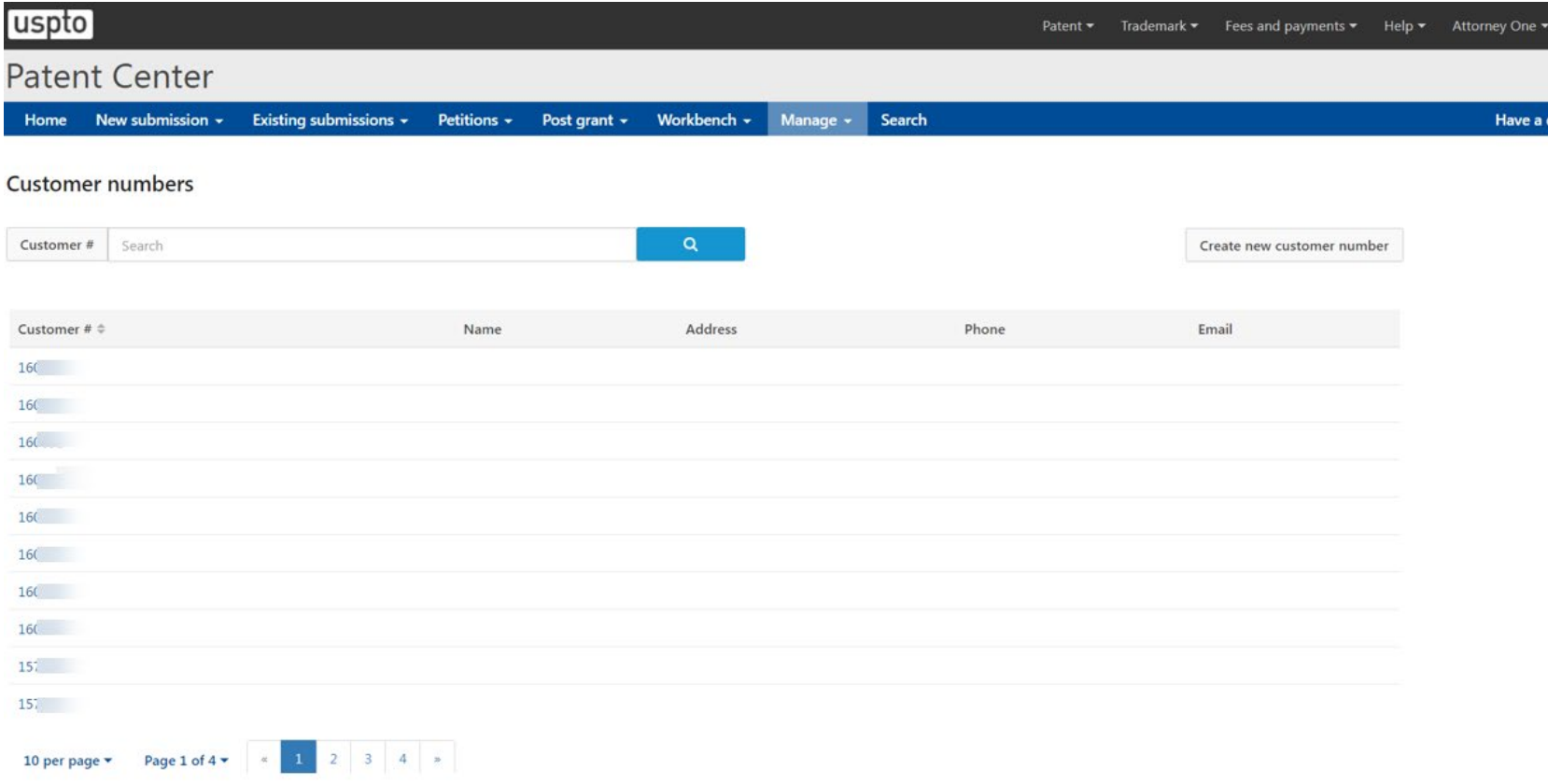

## **Patent Center–intuitive application viewer**

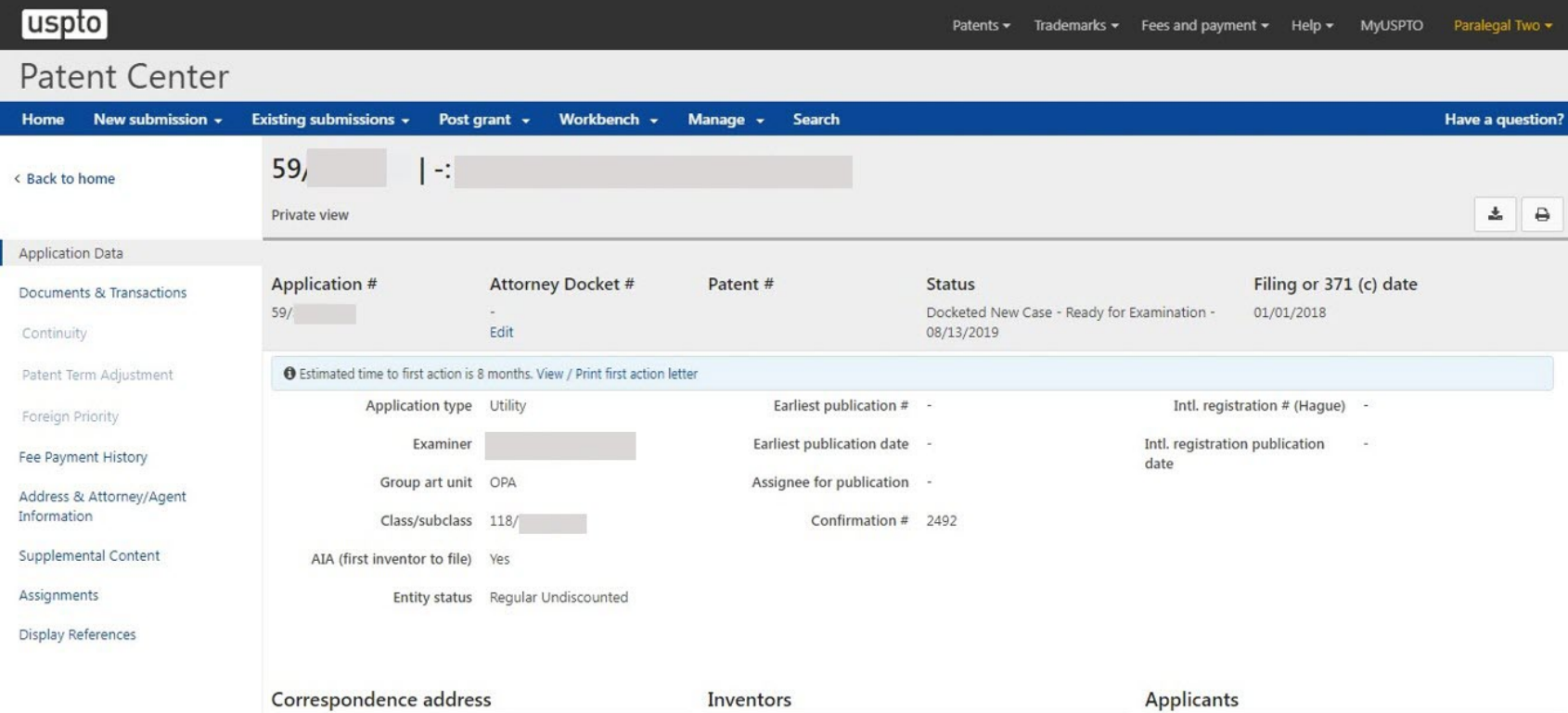

Data not available

Royal Palm Beach (US)

600 DULANYSTREET Alexandria, VA **UNITED STATES** 

 $59 -$ 

Oct 5 2020

## **Patent Center–sponsorship management**

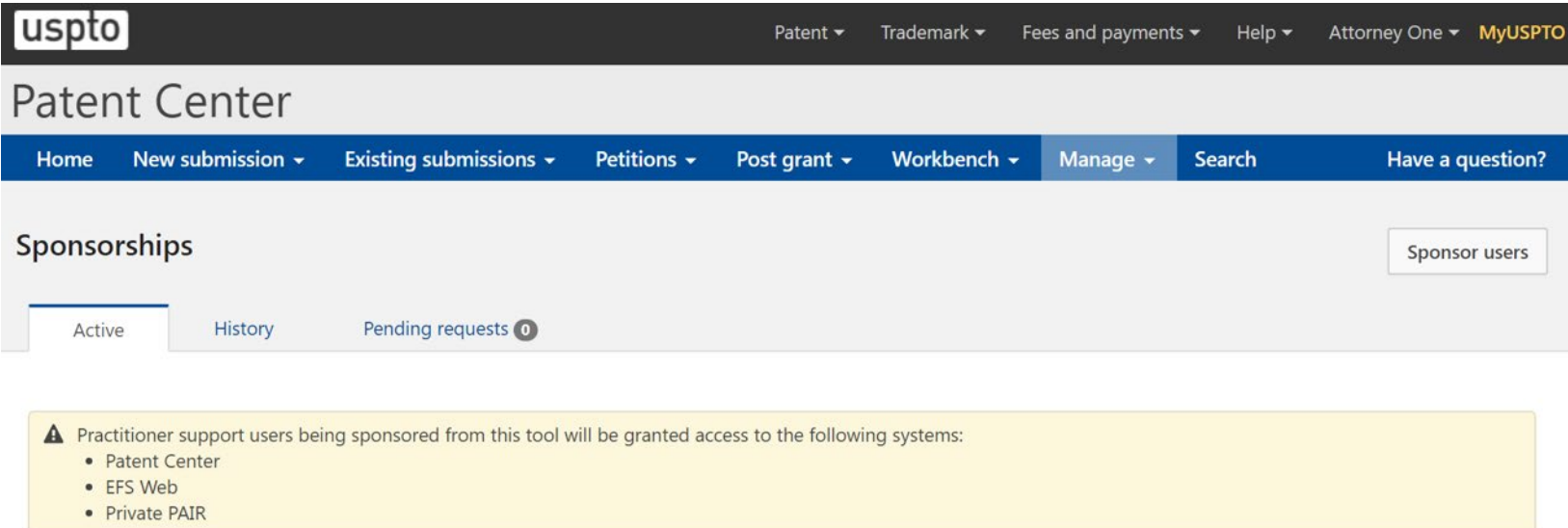

### Sponsoring 4 practitioner support users

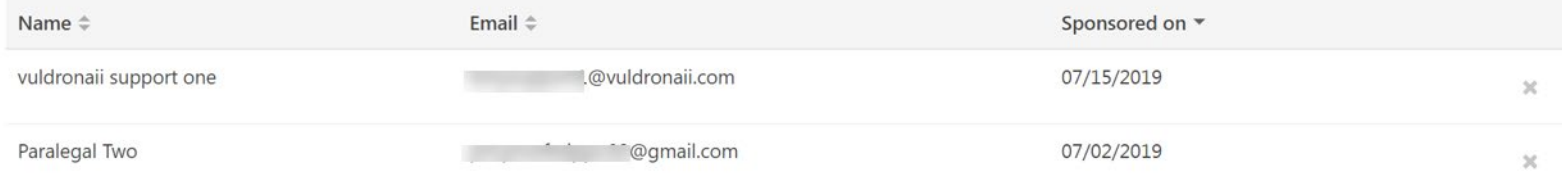

# **Pay fees via financial manager**

#### Required fields \*

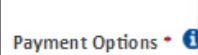

Financial Manager users may pay with any stored payment method of credit/debit card, deposit account, or electronic funds transfer (EFT). Guest users may only pay with a credit/debit card. For more information about payment options, including how to establish a stored payment method, please see the 'Help' section.

The same USPTO.gov account can be used to access stored payment methods in Financial Manager.

Each individual USPTO.gov account needs to be assigned "fee payer" role via Financial Manager.

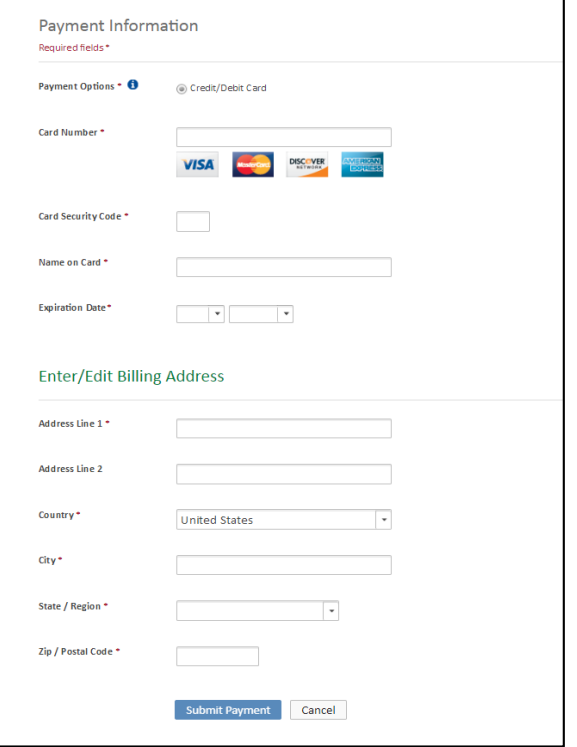

# **Filing DOCX In Patent Center**

# Filing-drag and drop

### **Utility Nonprovisional**

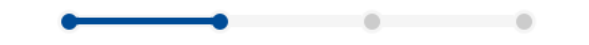

Nonprovisional Application under 35 USC 111(a)

#### Application data Upload documents Calculate fees Review & submit

### **Upload documents**

Add files that you wish to accompany your patent application submission. To add more files, use the file upload interaction or drag & drop them into the area below.

**Upload documents** Select file(s)...

**Back** 

#### Total documents uploaded: 2

#### Download all documents

The PDF(s) have been generated from the docx file(s). Please review the PDF(s) for accuracy. By clicking the submit button, you agree to accept any changes made by the conversion and  $\boldsymbol{\times}$ that it will become the final submission.

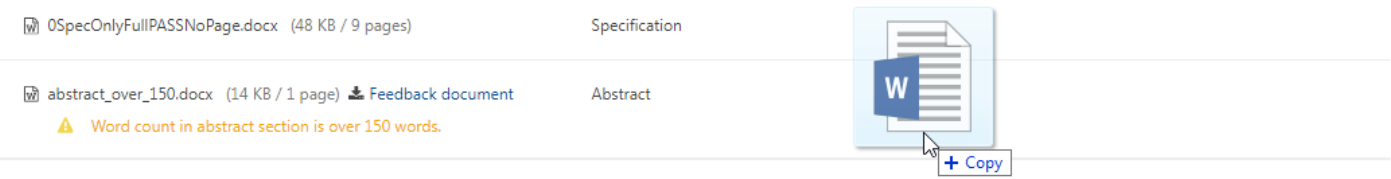

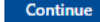

Save

# **Filing DOCX-warnings and errors**

### **Upload documents**

Add files that you wish to accompany your patent application submission. To add more files, use the file upload interaction or drag & drop them into the area below.

**Upload documents** Select file(s)...

### Total documents uploaded: 1

#### Download all documents

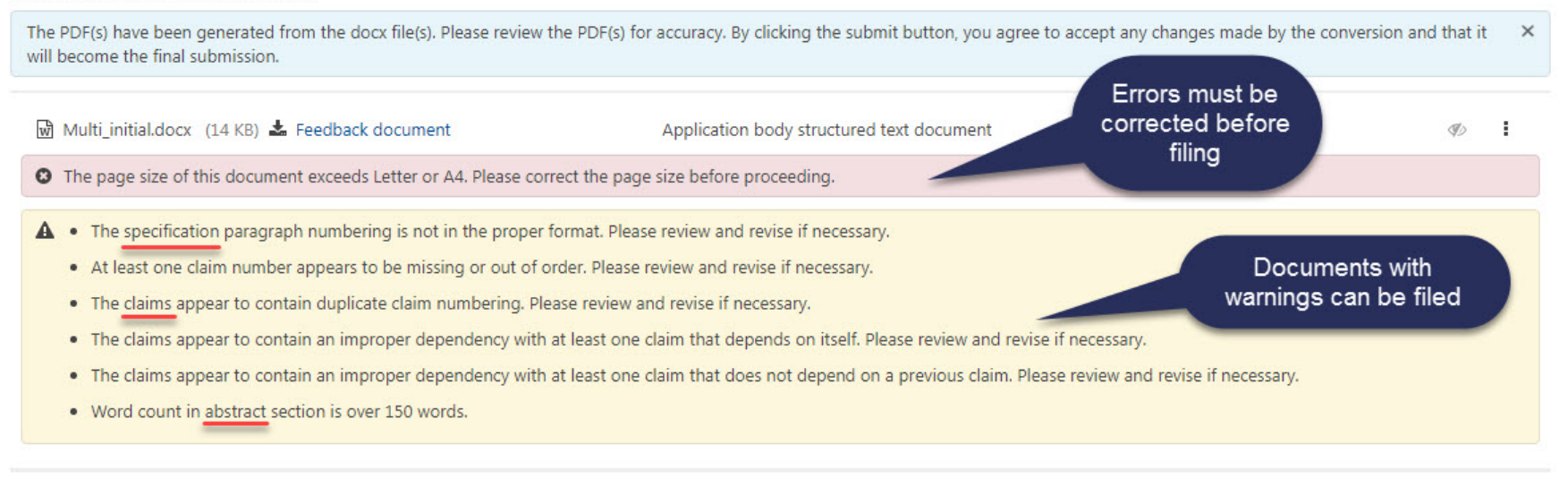

**Back** 

# **Filing DOCX-viewing documents**

### **Upload documents**

Add files that you wish to accompany your patent application submission. To add more files, use the file upload interaction or drag & drop them into the area below.

**Upload documents** Select file(s)... Total documents uploaded: 1 Download all documents The PDF(s) have been generated from the docx file(s). Please review the PDF(s) for accuracy. By clicking the submit button, you agree to accept any changes made by the conversion and that it  $\times$ will become the final submission. Quick **Feedback Document** Viewer Multi\_corrected.docx (19 KB / 3 pages) & Feedback document Application body structured text document  $\circ$ Ŧ Edit document A No page numbers were detected. Page numbering will be automatically applied after submission. description Remove The system detected multiple sections within the document. The individual sections may be downloaded after the submission by going to the respective application's IFW. Detected: Specification, Claims, Abstract **Application sections Docx** are detected Download DOCX **PDF** and PDF Files **Back Cancel submission** Save **Continue** 

### **Feedback summary and specification feedback**

#### Specification

#### **BRIEF SUMMARY:**

FIELD OF THE INVENTION

 $[0001]$ 

#### **BACKGROUND OF THE INVENTION**

 $[0002]$ 

 $[0003]$ 

 $[004]$ 

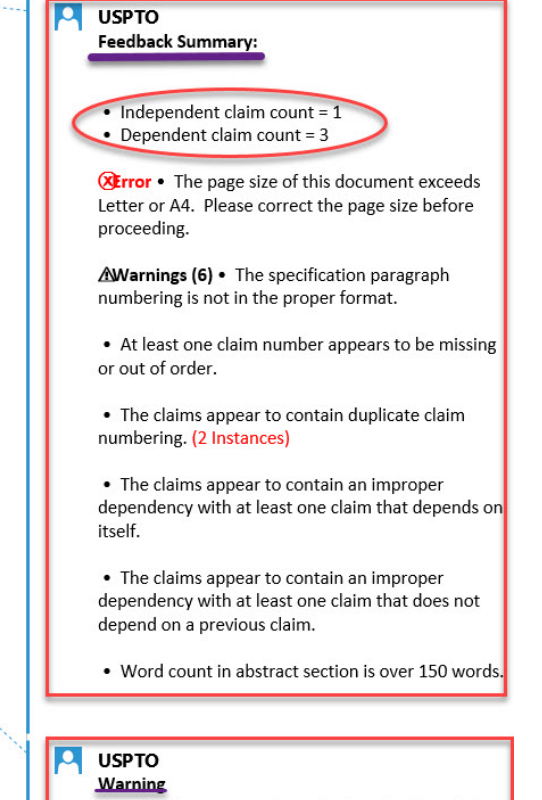

Specification paragraph numbering should contain at least four numerals.

## **Claims feedback**

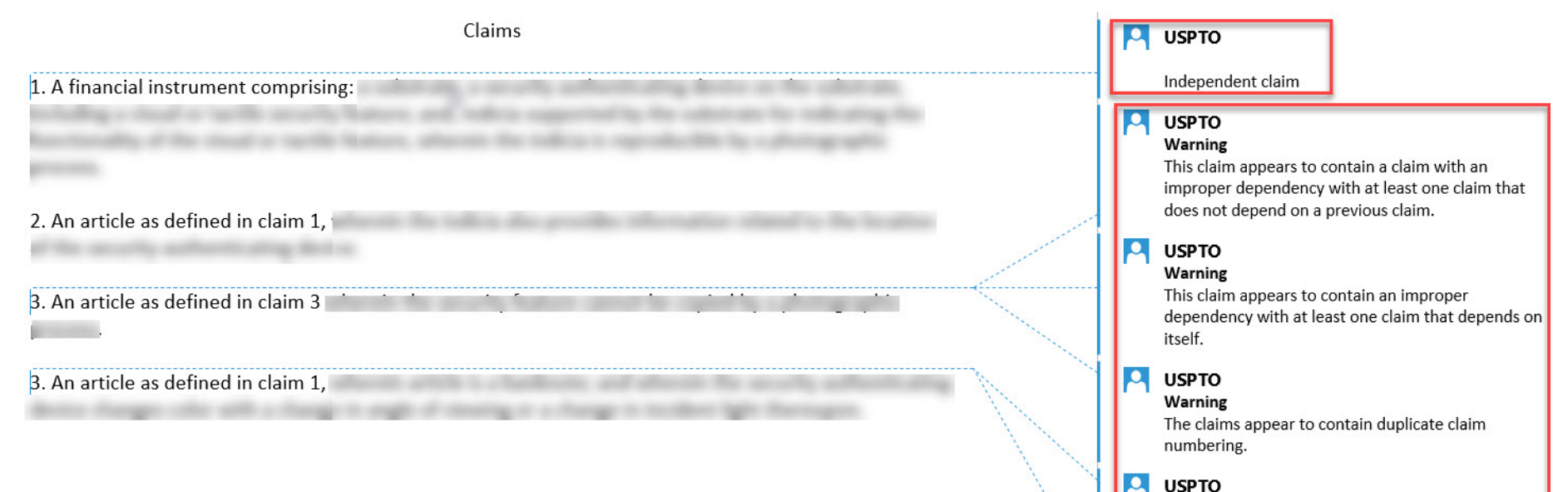

### **USPTO**

Warning

The claims appear to contain duplicate claim numbering.

#### $\mathbf{p}$ **USPTO**

**Warning** 

This claim number appears to be missing or out of order.

## **Abstract feedback**

#### Abstract

This is an example of an abstract of the invention. In this abstract example we will exceed 150 words. Since MPEP section 608.01(b) recommends that the number of words in the abstract be within the range of 50-100 words, this is a useful detection provided by our USPTO DOCX system. After detection of the abstract of the invention, the number of words are validated. Upon uploading the abstract, the user is immediately notified if they have exceeded this amount and a feedback document is provided to the user pre-submission. Upon opening the feedback document, a message indicated that the number of words in the abstract has been exceeded will be shown. The user may desire to delete, modify and upload the abstract again. The user will be able to easily identify where the number of words are exceeded since the system will indicate the exact location of the extra words. Here are the extra words.

Δ **USPTO** Warning Word count in abstract section is over 150 words.

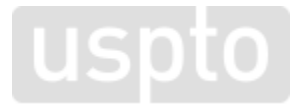

## **Filing DOCX–multi-section split documents and XML retrieval**

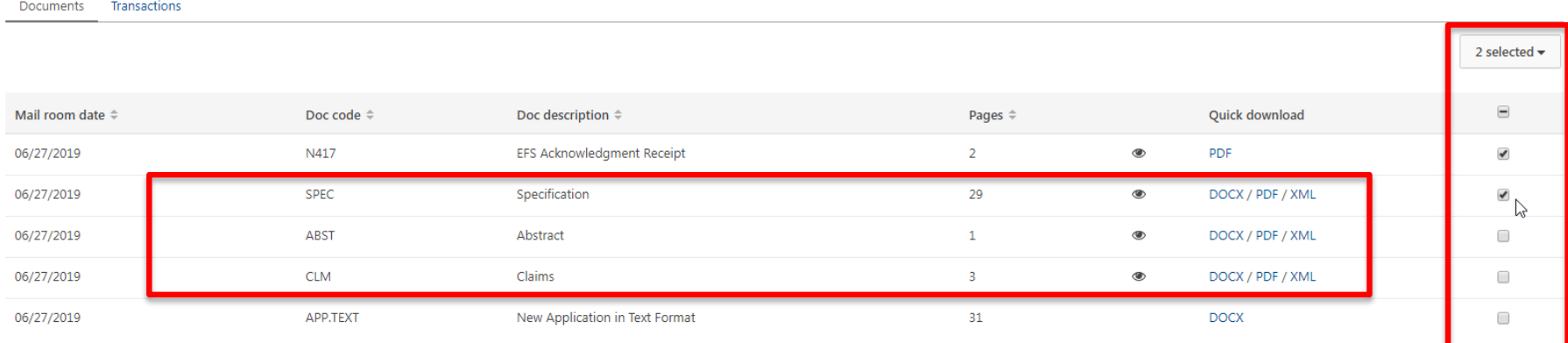

1000 per page  $\overline{\phantom{a}}$ Page 1 of  $1 \star$ 

# **Filing DOCX-reviewing XML**

<?xml version="1.0" encoding="UTF-8"?>

- <uspat:SpecificationDocument com:ipoVersion="US\_V7\_1" com:st96Version="V2\_1" com:documentFileName="972fa899-f637-43fe-a1b9-2aa9a81ba53b-ABST.xml" xsi:schemal.ocation="urn:us:gov:doc:uspto:patent Patent/V7\_1/Schema/USPatent/Document/SpecificationDocument\_V7\_1.xsd" com:id="ID-00001" xmlns:mml="http://www.w3.org/1998/Math/MathML" xmlns:m="http://schemas.openxmlformats.org/officeDocument/2006/math" xmlns:tbl="http://www.oasis-open.org/tables/exchange/1.0" xmlns:com="http://www.wipo.int/standards/XMLSchema/ST96/Common" xmlns:uscom="urn:us:gov:doc:uspto:common" xmlns:xsi="http://www.w3.org/2001/XMLSchema-instance" xmlns:uspat="urn:us:gov:doc:uspto:patent"> <!--XSLT: "genAbstract.xsl updated 2019-01-10 18:32:16 kih"--> <!-- XSLT: "common.xsl undated 2019-03-06 20:23:42 kih"--> - <uspat:DocumentMetadata com:id="ID-00002"> <uscom:DocumentCode>ABST</uscom:DocumentCode> <uscom:ApplicationNumberText>59958548</uscom:ApplicationNumberText> <uscom:ParagraphTotalQuantity>1</uscom:ParagraphTotalQuantity>

<uscom:OfficialDate>2019-06-27</uscom:OfficialDate>

</uspat:DocumentMetadata>

<uscom:Heading com:id="ID-00003" uscom:alignmentCategory="center" com:headingLevelCode="H1">ABSTRACT</uscom:Heading> <uscom:P com:id="ID-00004" uscom:indentationLevelNumber="L1">Methods and systems for call-

connection.</uscom:P> </uspat:SpecificationDocument>

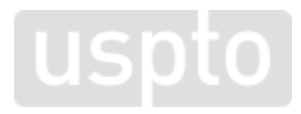

# **Report issues and feedback**

- Patent Center is built for our users, so please let us know what you think:
	- Report Issues to the EBC
		- Report problems related to Patent Center Beta Release to the USPTO via the Patent Electronic Business Center (EBC):
			- Phone: 1-866-217-9197
			- Email: [ebc@uspto.gov](mailto:ebc@uspto.gov)
	- Recommend improvements via IdeaScale
		- [https://uspto-emod.ideascale.com](https://uspto-emod.ideascale.com/)
	- Sign up for Patent Alerts
		- [www.uspto.gov/subscribe](http://www.uspto.gov/subscribe)

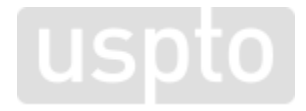

# **Questions**

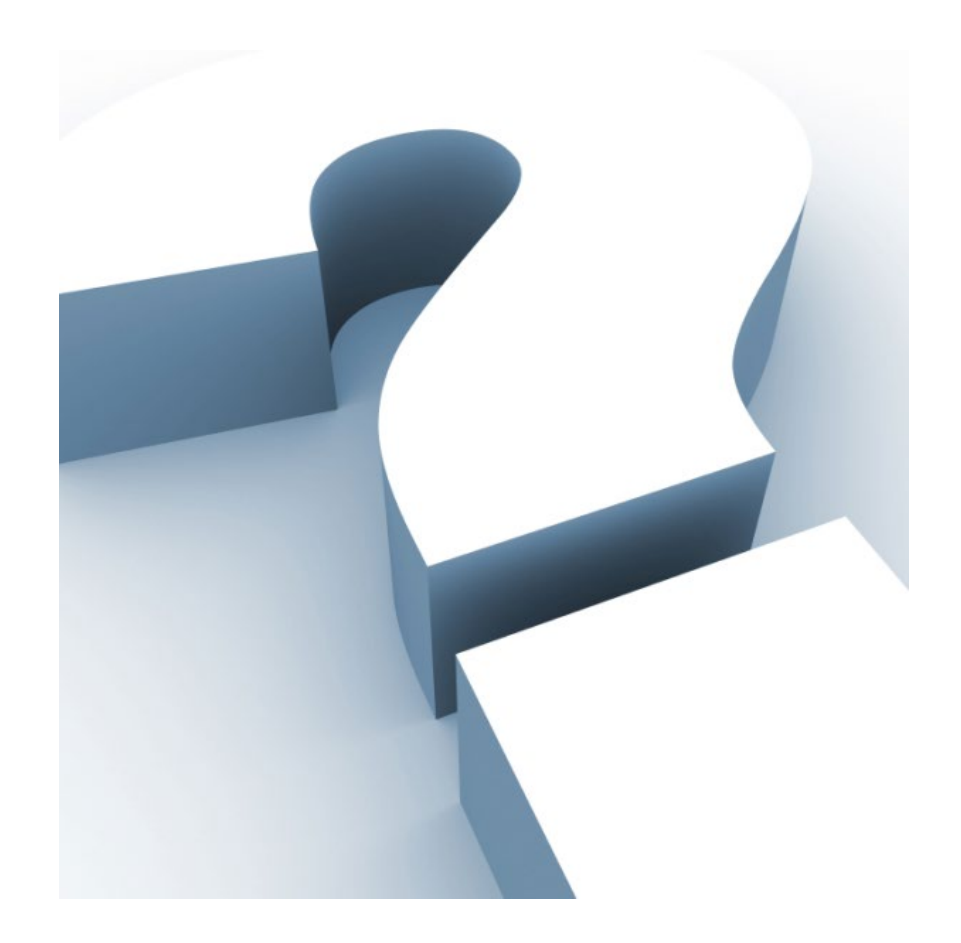

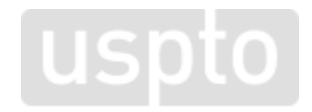

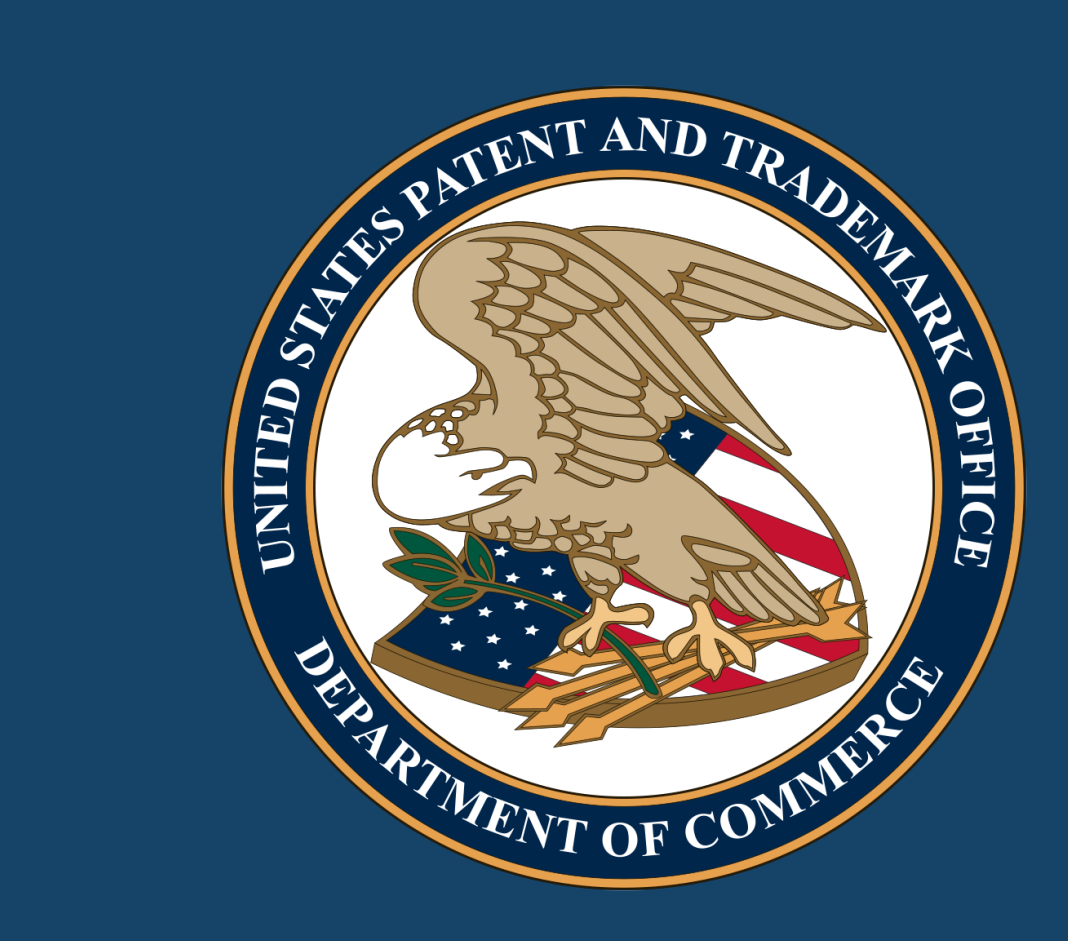